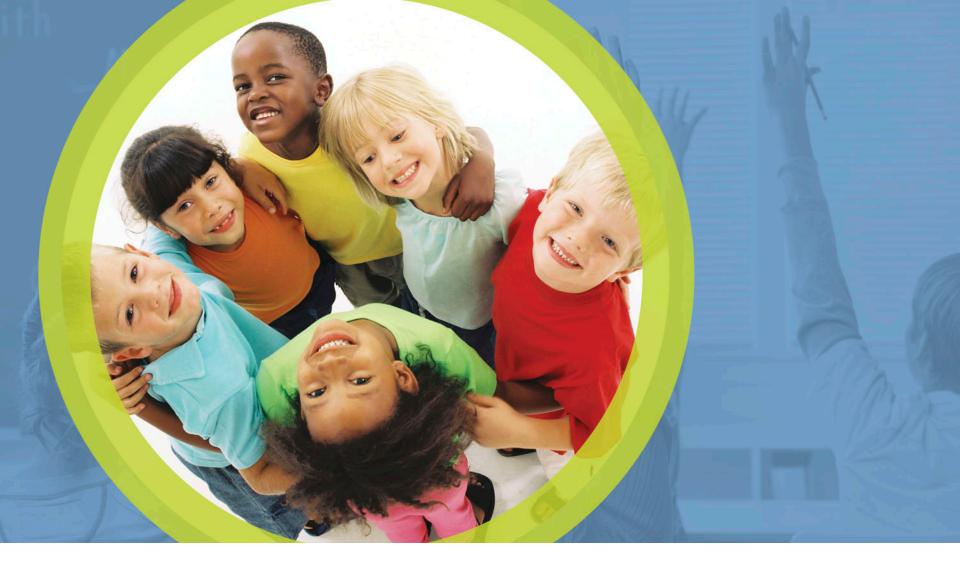

## **Procurement Review: Phase 1 Overview**

Mark Richards, Garrett Contizano, Justin chapman, Aditi Naik

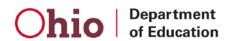

### **Overview**

What is a procurement review?

What do I need to do?

Where do I complete my review?

What should I work on first?

How do I complete the SFA Procurement Table?

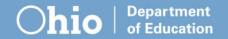

## What is a procurement review?

A procurement review is an audit of a sponsor's procurement activities related to school nutrition programs.

The procurement review serves to ensure that sponsors follow federal, state and local procurement rules and regulations.

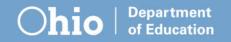

- Upload the following to the Claims Reimbursement and Reporting System (CRRS)
  - Vendor Paid List (Food Service Account)
  - Procurement Policies/Procedures
  - -Procurement Code of Conduct
  - -Draw down by manufacturer report if applicable
- Complete the SFA Procurement Table in the CRRS
  - Use the vendor paid list to complete the table.

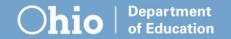

### **Vendor Paid List**

A report showing <u>all</u> expenses for food service

- Sorted by vendor name
- Showing all payments made to vendors
- Giving a grand total for each vendor

The state agency can provide a template to produce this report if the school uses the Uniform School Accounting System (USAS).

| Date<br>Time | : 08/23/2018<br>: 2:15 pm | Financial Detail Report fo     | 07/01/2016 - 06/30/2017 by VENDOR NAME         | Page: 1<br>(FINDET) |
|--------------|---------------------------|--------------------------------|------------------------------------------------|---------------------|
| Dat          | Check#/<br>e Rcpt# PO #   | Description                    | TI FND FURC OBJ SCC SUBJECT OPU IL JOB Receipt | s Expenditures      |
| VEND         | OR NAME:                  |                                |                                                |                     |
|              |                           | REIMBURSE SALES TAX ON CC      | 05 006 3120 849 0000 000000 000 00 000         | 0.22-               |
| 02           | 14 902721                 | REIMB. OF SALES TAX ON CC      | 05 006 3120 566 0000 000000 255 00 000         | 0.19-               |
| 04           | 30 930005 1705604         | JULY-MAR EZPAY FEE RECLASS     | 05 006 3110 848 0000 000000 360 00 000         | 32,869.87           |
| 06           | 07 930024 1706345         | reclass of ez pay fees         | 06 006 3110 848 0000 000000 360 00 000         | 4,684.09            |
|              | TOTAL FOR VENDOR          | NAME :                         | 0.0                                            | 37,553.55           |
| VEND         | OR NAME: HILLS SPI        | RING WATER CO                  |                                                |                     |
|              |                           |                                | 05 006 3120 566 0000 000000 100 00 000         | 1,626.40            |
| 10           | 13 139769 1700283         | Water for Schools July - Sept. | 05 006 3120 566 0000 000000 255 00 000         | 1,626.40            |
| 10           | 13 139769 1700283         | Water for Schools July - Sept. | 05 006 3120 566 0000 000000 255 00 000         | 592.40              |
| 10           | 27 140041 1702322         | Water for District Oct-Dec     | 05 006 3120 566 0000 000000 255 00 000         | 1,034.00            |
| 10           | 27 140041 1702322         | Water for District Oct-Dec     | 05 006 3120 566 0000 000000 255 00 000         | 592.40              |
| 11 :         | 30 140615 1702322         | Water for District Oct-Dec     | 05 006 3120 566 0000 000000 255 00 000         | 592.40              |
| 12           | 20 140926 1702815         | Water for District             | 05 006 3120 566 0000 000000 255 00 000         | 592.40              |
| 01           | 19 141282 1702815         | Water for District             | 05 006 3120 566 0000 000000 255 00 000         | 1,626.40            |
| 02           | 23 141736 1702815         | Water for District             | 05 006 3120 566 0000 000000 255 00 000         | 592.40              |
| 03           | 15 142027 1702815         | Water for District             | 05 006 3120 566 0000 000000 255 00 000         | 592.40              |
| 04           | 20 142615 1702815         | Water for District             | 05 006 3120 566 0000 000000 255 00 000         | 592.40              |
|              |                           | Water for District Jan-March   | 05 006 3120 566 0000 000000 255 00 000         | 500.00              |
| 05           | 18 143073 1705285         | Water for District             | 05 006 3120 566 0000 000000 255 00 000         | 92.40               |
|              | TOTAL FOR VENDOR          | NAME HILLS SPRING WATER CO:    | 0.0                                            | 10,652.40           |

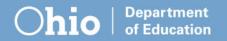

### **Procurement Policies and Procedures**

Policies are not Procedures

Policies are statements of compliance with the law

- -i.e. "We will comply with the federal requirements (2 CFR 200.317-.326)"
- Proper policies are essential to creating procedures or process documents.

### **Procurement Policies and Procedures**

Policies are not Procedures

Procedures note how sponsors implement and follow policies.

–i.e. "The Director of Student Nutrition is responsible to distribute purchases equitably among potential vendors/contractors."

### **Procurement Code of Conduct**

Sponsor response must use language that includes three clauses.

- Prohibits real, or apparent conflicts of interest for employees engaged in selection, award, and administration of contracts
- Prohibits officers, employees and agents from soliciting or accepting gratuities, favors or anything of monetary value from contractors or parties of subcontracts
- Provides disciplinary actions for violations by officers, employees, or agents

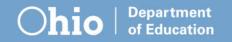

### **Procurement Code of Conduct**

Ohio ethics law and the procurement code of conduct

Sponsors do not need a separate code of conduct if documentation is provided to the state agency that shows that employees engaged in procurement transactions have received Ohio ethics law training and are subject to related consequences.

## Draw down by Manufacturer Report

 Report showing where processed products were received from

 Members of a group purchasing organizations may request report from them

#### **Draw Down by Manufacturer**

Member: xyz

District Code: 000001

School Year: 2017-2018 Date Retrieved: 10/03/2018

| Agency Name                              | USDA Code | YTD Landed  |
|------------------------------------------|-----------|-------------|
| AdvancePierre                            | 100154    | \$12,789.44 |
| AdvancePierre                            | 100193    | \$2,500.75  |
| AdvancePierre                            | 100397    | \$242.73    |
| Basic American                           | 110227    | \$870.89    |
| Brookwood Farms                          | 100193    | \$883.55    |
| ConAgra Food Sales                       | 110244    | \$5,978.61  |
| Jennie-O                                 | 100124    | \$10,575.57 |
| JTM Food Group                           | 100154    | \$16,496.19 |
| JTM Food Group                           | 100883    | \$351.04    |
| Lamb Weston / ConAgra Specialty Potatoes | 100506    | \$493.28    |
| Land O Lakes                             | 110242    | \$23,030.35 |

## Where do I complete my review?

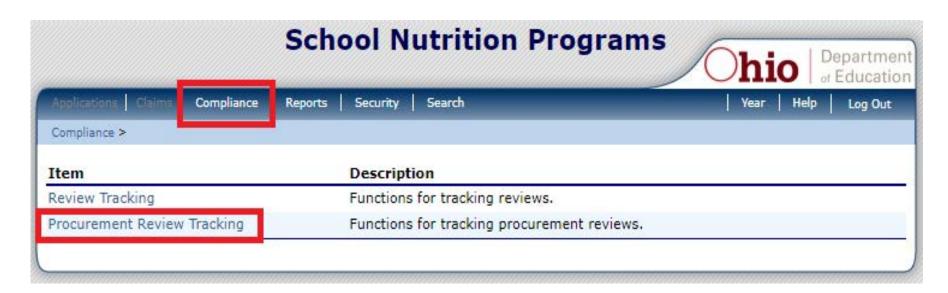

#### Where do I find this in the CRRS?

- Select the Compliance tab.
  - Then Procurement Review Tracking

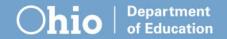

## Where do I complete my review?

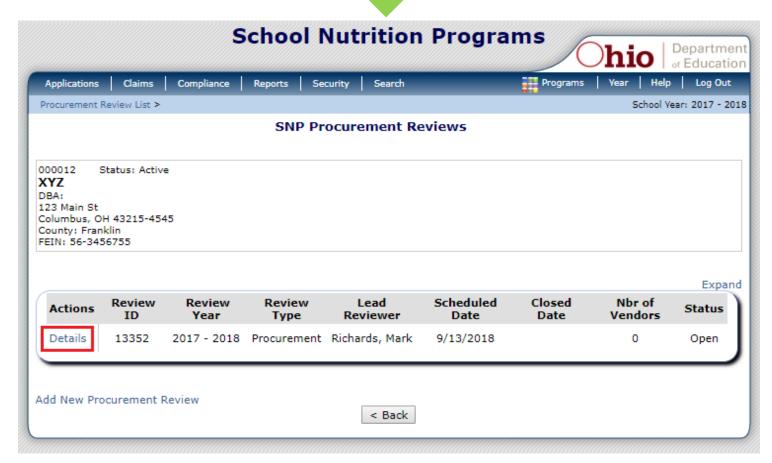

Click **Details** to access the Procurement Review Dashboard

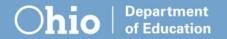

## Where do I complete my review?

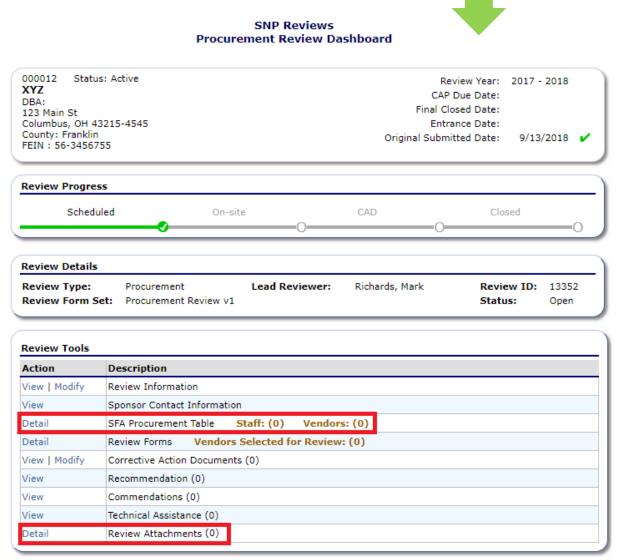

## Focus on these items:

- SFA Procurement Table
- Review
   Attachments

## What should I work on first?

#### SNP Reviews Procurement Review Dashboard

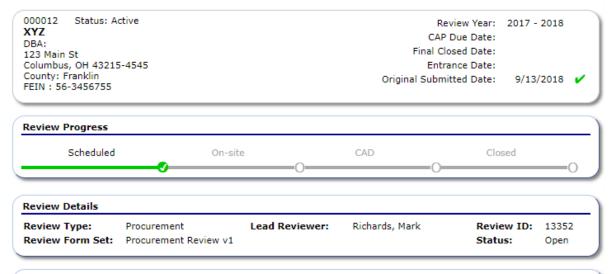

| Action        | Description                                   |  |
|---------------|-----------------------------------------------|--|
| View   Modify | Review Information                            |  |
| View          | Sponsor Contact Information                   |  |
| Detail        | SFA Procurement Table Staff: (0) Vendors: (0) |  |
| Detail        | Review Forms Vendors Selected for Review: (0) |  |
| View   Modify | Corrective Action Documents (0)               |  |
| View          | Recommendation (0)                            |  |
| View          | Commendations (0)                             |  |
| View          | Technical Assistance (0)                      |  |
| Detail        | Review Attachments (0)                        |  |

### Tip:

It's easier to gather and upload documents prior to completing the SFA Procurement Table.

Start with Review Attachments.

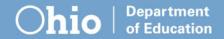

## What should I work on first?

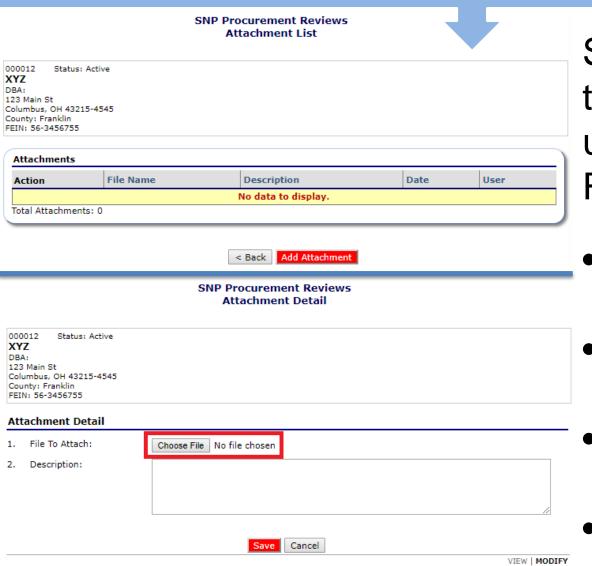

Submit documents to the state agency using the CRRS Review Attachments.

- Select Add Attachments
- Choose a file to upload
- Add a description of the file
- Save

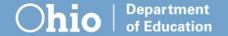

## What should I work on first?

### Required uploads in **Review Attachments**:

- Outline of Procurement Procedures
- Purchasing Code of Conduct
- List of Payments to Vendors
- Drawdown Report by Manufacturer, if applicable

| Attachments   |                            |                                            |            |           |
|---------------|----------------------------|--------------------------------------------|------------|-----------|
| Action        | File Name                  | Description                                | Date       | User      |
| View   Modify | Vendor Paid List.pdf       | List of vendors paid                       | 10/30/2018 | Munch Fox |
| View   Modify | Code of Conduct.pdf        | Procurement Code of Conduct                | 10/30/2018 | Munch Fox |
| View   Modify | Procurement Procedures.pdf | Outline of procedures used for procurement | 10/30/2018 | Munch Fox |
| View   Modify | Drawdown.pdf               | Drawdown Report by Manufacturer            | 10/30/2018 | Munch Fox |

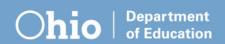

# What do I need to complete the SFA Procurement Table?

- A copy your organization's vendor paid list.
- A copy of your drawdown by manufacturer report if applicable
- A copy of the <u>Procurement Table Checklist</u>
   Note: This checklist was linked in the notice email sent to sponsors and available at education.ohio.gov.

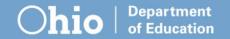

# How do I complete the SFA Procurement Table?

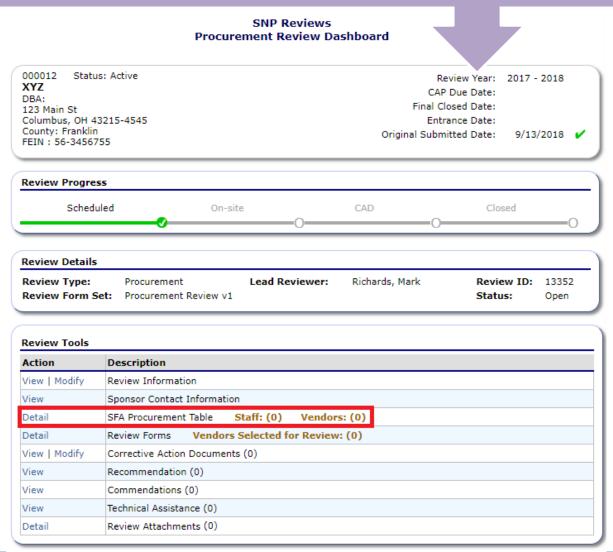

Select **Detail**to access the
SFA Procurement
Table from the
Procurement
Review
Dashboard

# How do I complete the SFA Procurement Table?

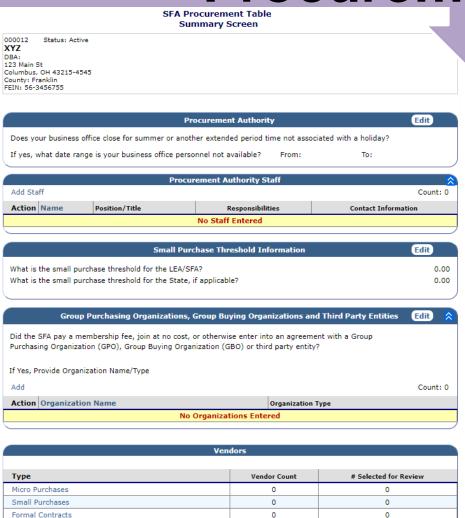

0

Ω

0

## SFA Procurement Table Summary Screen

- Procurement Authority
- Procurement Authority Staff
- Small Purchase Threshold Information
- Group Purchasing Organizations
- Vendors

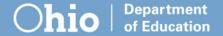

FSMC Contracts

Processing Contracts

## **Procurement Authority**

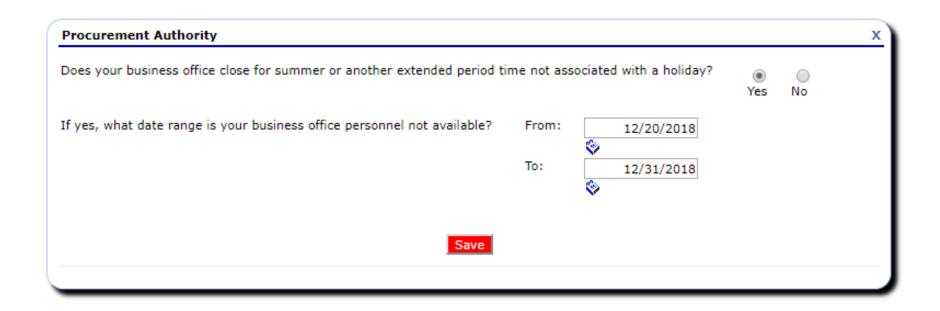

 Please note sponsor office closures using the Procurement Authority field. Select **Edit** at top right of screen to enter dates.

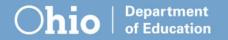

## **Procurement Authority Staff**

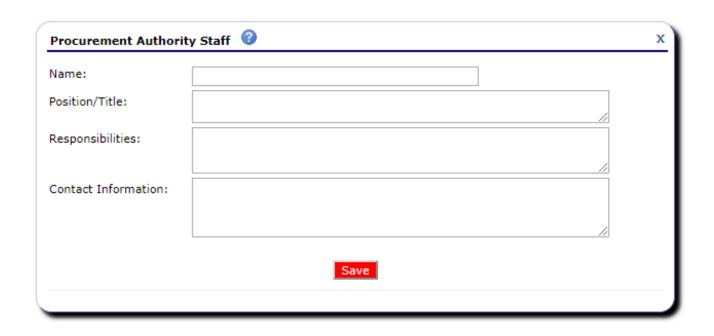

 Include anyone involved in purchasing for your facility. Select Add Staff in the upper left corner.

## **Small Purchase Threshold**

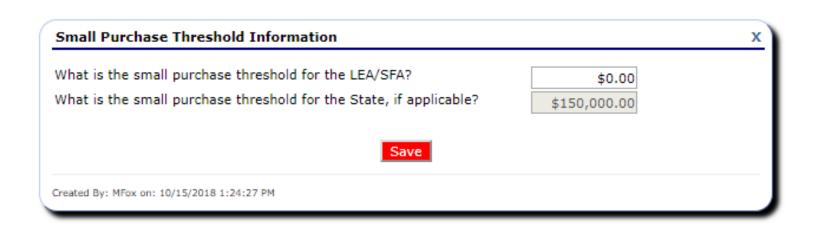

- This is the maximum amount your organization can procure without using formal contracting methods. Sponsor thresholds cannot exceed the state threshold.
- Select the Edit button on the upper right side.

## **Cooperative Group Membership**

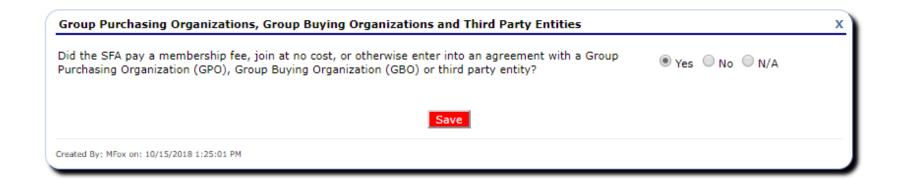

 To indicate membership in a group purchasing organization, group buying organization, third party entity (or co-op). Select **Edit** on the upper right side

## **Cooperative Group Membership**

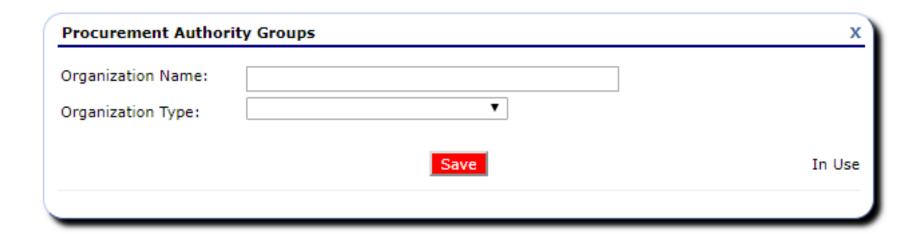

 If your organization belongs to a procurement group. Select Add from the upper left and enter the name of the group organization as well as the type of organization it is

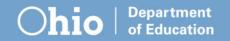

## **Vendors**

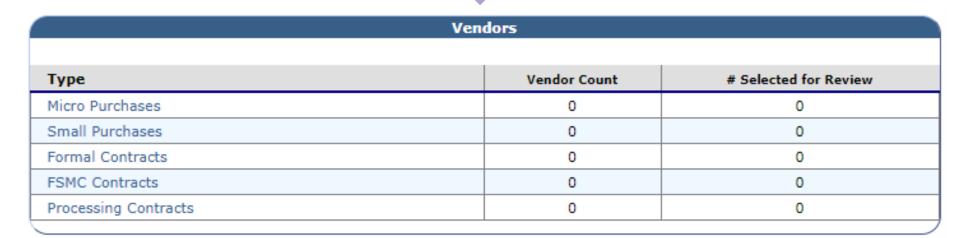

 Enter vendor names and the amount spent with each vendor for the year in the Vendor section.

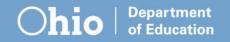

## How to categorize vendors?

## Vendors are categorized by procurement method not the dollar amount spent with them

- No contract, bids or quotes = Micro Purchase
- Three quotes and a purchase, or a contract = Small Purchase
- Public notice, invitations to bid/requests for proposal = Formal Contract

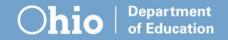

## How do I add a vendor?

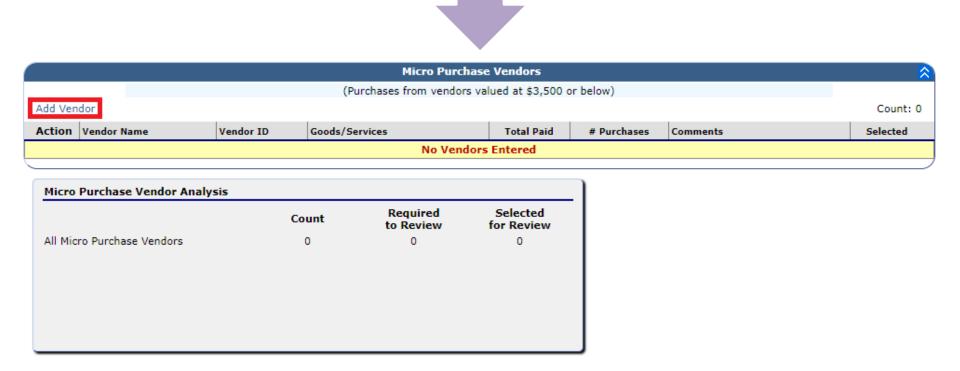

Within each vendor type the **Add Vendor** button appears on the left side above the word Action

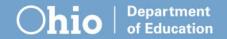

## Micro purchase information

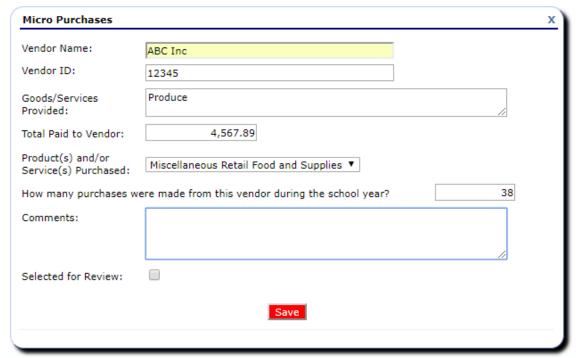

- Vendor Name
- Vendor ID
  - Sponsor specific identification number
- Type of Good/Service

Micro purchases are those made without soliciting bids or through a contract

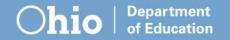

## Micro purchase information

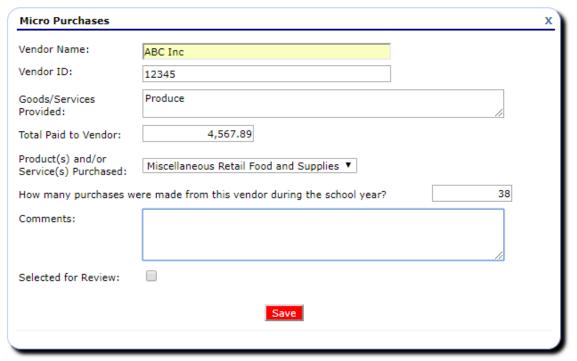

- Total dollars spent for the school year
- Number of purchases
- Any comments you want to add

Micro purchases are those made without soliciting bids or through a contract

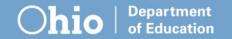

## Minimum Selection Requirement

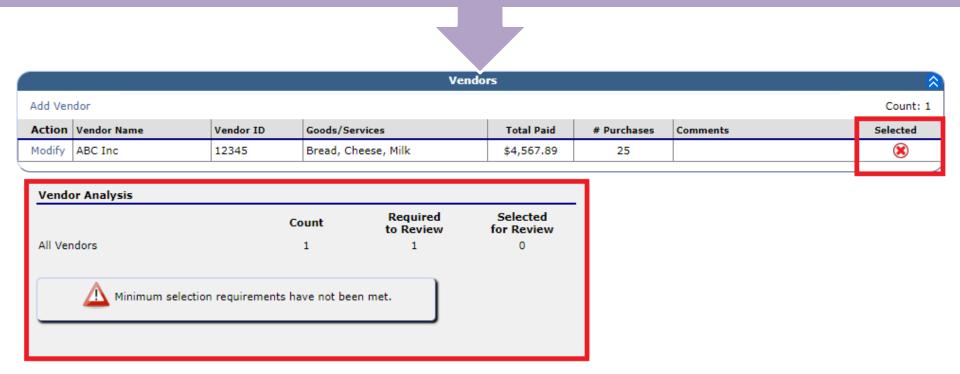

After adding vendors disregard the selection requirement warning message and red X. These messages are used by the state agency.

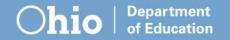

## **Small purchase information**

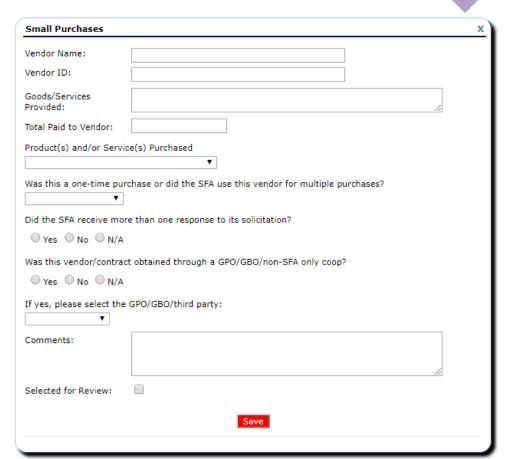

Small purchase information asks the same questions seen in micro purchase with some additions

Small purchases are those made by soliciting quotes from an adequate number of qualified sources

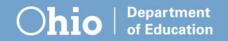

## **Small purchase information**

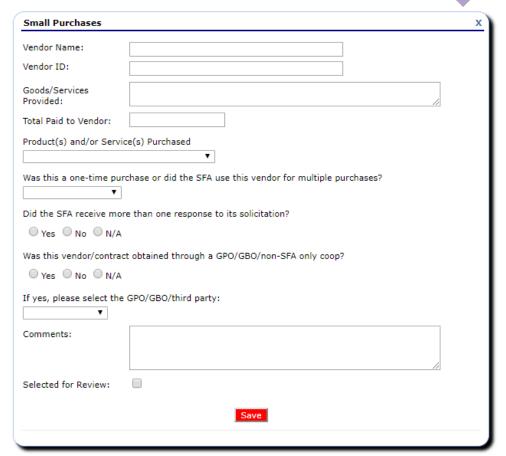

- Are the purchases recurring
- Were multiple responses received for the solicitation
- Were the purchases made through a cooperative group

Small purchases are those made by soliciting quotes from an adequate number of qualified sources

## Small purchase information

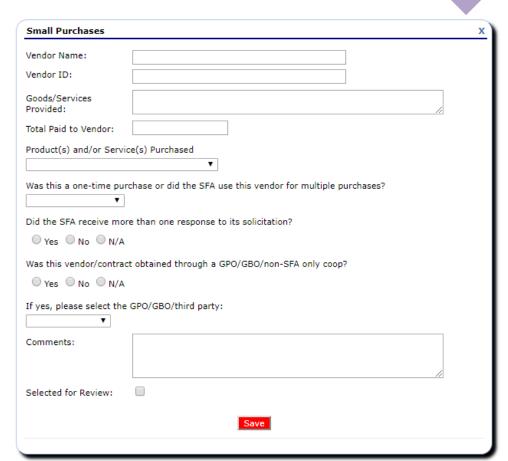

Purchases made through a cooperative group should be entered into the SFA Procurement Table as a formal contract

Small purchases are those made by soliciting quotes from an adequate number of qualified sources

## Formal contract information

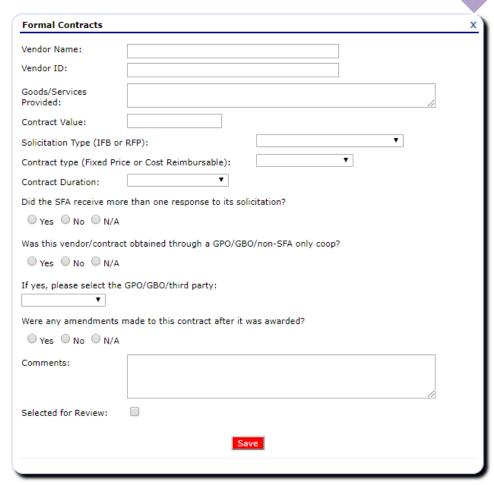

Formal contracts ask for the same information as small purchases with some additions

Formal contracts are those made through sealed bids or competitive proposals

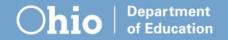

## Formal contract information

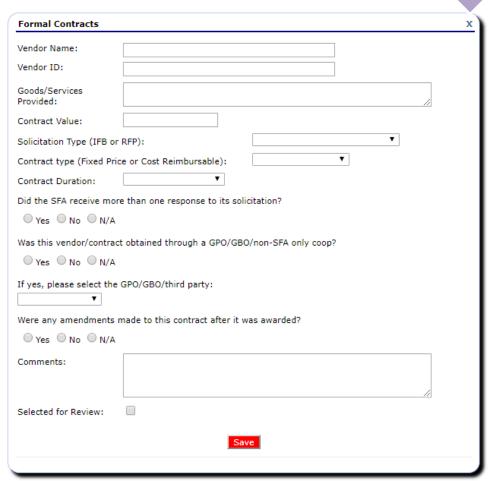

- Contract value
- Solicitation type
- Contract type
- Contract duration
- Were amendments made to the contract

Formal contracts are those made through sealed bids or competitive proposals

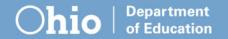

## **FSMC** contract information

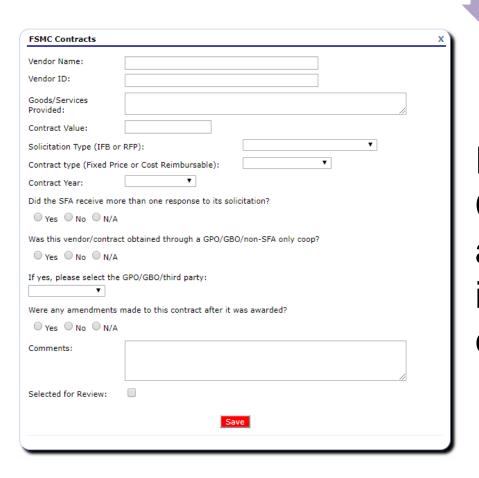

Food Service Management Company (FSMC) contracts ask for the same information seen with formal contracts

FSMC contracts include organizations that manage any aspect of school food service

## Processing contract information

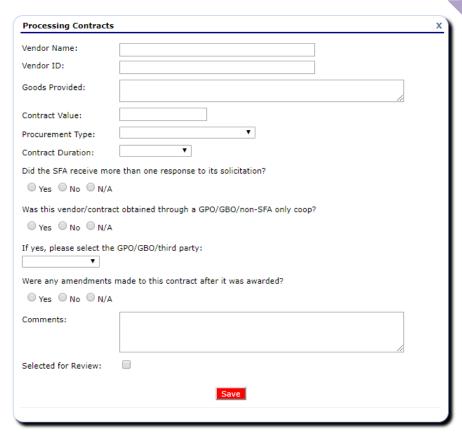

Processing contracts ask the same questions as formal contracts only without asking for contract type

Processing contracts are those made with a food processor for further processing of USDA foods into end products

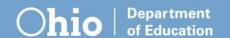

## Processing contract information

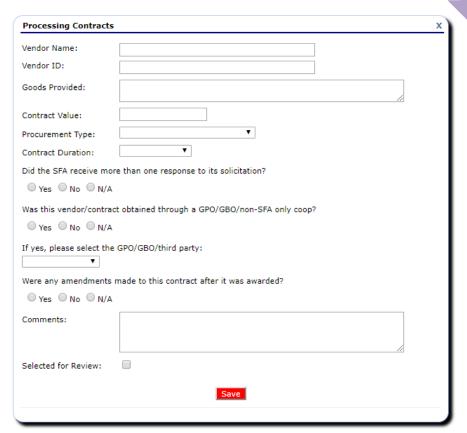

USDA Foods purchased from the Ohio Department of Education and paid to the state treasurer should be included in processing contracts

Processing contracts are those made with a food processor for further processing of USDA foods into end products

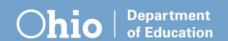

## **Submitting the Procurement Table**

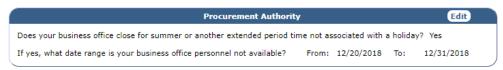

|         |            | Procurem              | ent Authority Staff  | ×                   |
|---------|------------|-----------------------|----------------------|---------------------|
| Add Sta | ff         |                       |                      | Count: 3            |
| Action  | Name       | Position/Title        | Responsibilities     | Contact Information |
| Modify  | John Doe   | Superintendent        | Daily operations     | 123-555-5555        |
| Modify  | John smith | Treasurer             | Financial Supervisor | 123-555-5555        |
| Modify  | John Paul  | Food Service Director | Kitchen Managment    | 123-555-5555        |

| Small Purchase Threshold Information                                                                                     | Edit                           |
|----------------------------------------------------------------------------------------------------|--------------------------------|
| What is the small purchase threshold for the LEA/SFA? What is the small purchase threshold for the State, if applicable? | \$ 150,000.00<br>\$ 150,000.00 |

| Group Purchasing Organizations, Group Bu                                                                                     | ying Organizations and Third Party Entities | Edit 🔅   |
|----------------------------------------------------------------------------------------------------|---------------------------------------------|----------|
| Did the SFA pay a membership fee, join at no cost, or otherwi<br>Purchasing Organization (GPO), Group Buying Organization (G | -                                           | Yes      |
| If Yes, Provide Organization Name/Type                                                                                       |                                             |          |
|                                                                                                    |                                             |          |
| Add                                                                                                    |                                             | Count: 1 |
| Add  Action Organization Name                                                                                                | Organization Type                           | Count: 1 |

| Vendors              |              |                       |
|----------------------|--------------|-----------------------|
| Туре                 | Vendor Count | # Selected for Review |
| Micro Purchases      | 1            | 0                     |
| Small Purchases      | 0            | 0                     |
| Formal Contracts     | 1            | 0                     |
| FSMC Contracts       | 0            | 0                     |
| Processing Contracts | 1            | 0                     |

Email your lead reviewer to let them know that all documents and vendor information have been entered into the SFA Procurement Table.

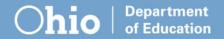

## **Questions?**

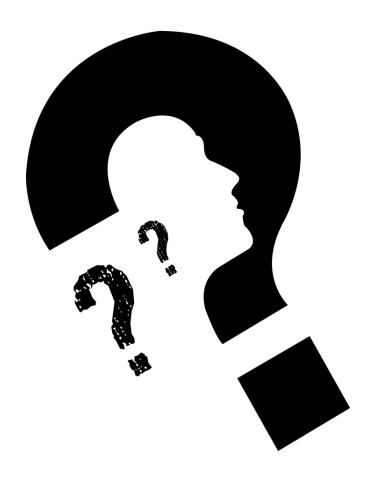

## education.ohio.gov

Office of Integrated Student Supports 25 S. Front Street, Mail Stop 303 Columbus, OH 43215

Fax: (614) 466-8505

Phone: (614) 466-2945

Mark Richards@education.ohio.gov
Garrett.Contizano@education.ohio.gov
Justin.Chapman@education.ohio.gov
Aditi.naik@education.ohio.gov

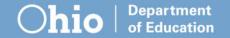

## Join the Conversation

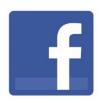

**OHEducation** 

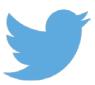

- @OHEducation
- @OHEducationSupt

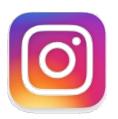

**OHEducation** 

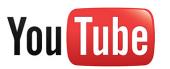

OhioEdDept

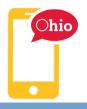

education.ohio.gov/text